## **CADASTRO DE USUÁRIO EXTERNO NO SEI PARA CONFECÇÃO DOS DOCUMENTOS DE ESTÁGIO**

## **OBS: REALIZAR ESTE CADASTRO APENAS SE A CEMFA INDICAR A NECESSIDADE**

**Passo 1)** Realize o preenchimento e envio dos dados através do formulário que se encontra no link abaixo [https://sei.ufpel.edu.br/sei/controlador\\_externo.php?acao=usuario\\_externo\\_enviar\\_cadastro&id\\_orgao\\_a](https://sei.ufpel.edu.br/sei/controlador_externo.php?acao=usuario_externo_enviar_cadastro&id_orgao_acesso_externo=0) [cesso\\_externo=0](https://sei.ufpel.edu.br/sei/controlador_externo.php?acao=usuario_externo_enviar_cadastro&id_orgao_acesso_externo=0)

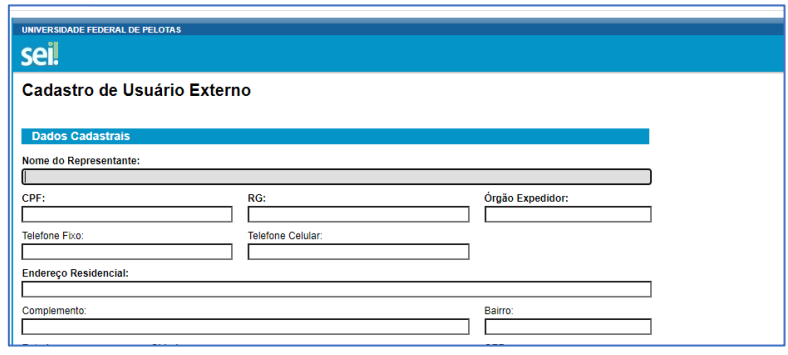

**Passo 2)** Acesse o Termo de Declaração de Concordância e Veracidade no link abaixo, leia atentamente, preencha, assine (pode ser via GOV.BR) e, após, salve o arquivo em pdf.

<https://wp.ufpel.edu.br/sei/files/2018/04/Anexo-I-do-Manual-do-Usu%C3%A1rio-Externo-1-1.pdf>

**Passo 3)** Caso o seu supervisor local não tenha realizado este cadastro em outros estágios, fale com ele e peça para realizar os passos 1 e 2. Além disso, você precisa pedir para seu supervisor local uma cópia da carteira de identidade, do CPF (se não houver no RG), e de um comprovante de residência.

**Lembrete!!** Se o supervisor já realizou todos estes procedimentos em outro estágio, não precisará realizar de novo. Apenas o estagiário precisará fazer o cadastro.

**Passo 4)** Envie o arquivo do seu Termo de Declaração de Concordância e Veracidade para o email [farmacia.ufpel@gmail.com.](mailto:farmacia.ufpel@gmail.com) Caso o supervisor local tenha necessitado realizar o cadastro, envie junto os documentos dele.

**Lembrete!!** Para o supervisor local, além do Termo de Declaração de Concordância e Veracidade será necessário o envio de todos os documentos elencados acima.

**Passo 5)** Espere um membro da CEMFA lhe avisar que a documentação está pronta para ser assinada, entre no link abaixo, acesse o sistema SEI e realize a assinatura dos documentos.

[https://sei.ufpel.edu.br/sei/controlador\\_externo.php?acao=usuario\\_externo\\_logar&id\\_orgao\\_acesso\\_exte](https://sei.ufpel.edu.br/sei/controlador_externo.php?acao=usuario_externo_logar&id_orgao_acesso_externo=0) [rno=0](https://sei.ufpel.edu.br/sei/controlador_externo.php?acao=usuario_externo_logar&id_orgao_acesso_externo=0)

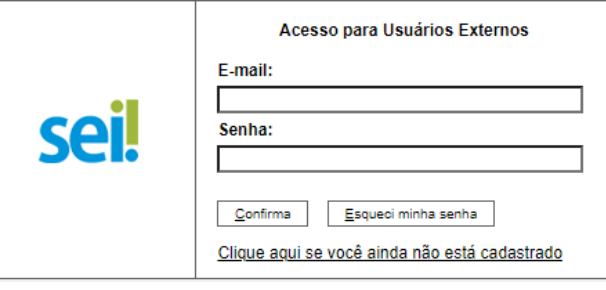